## **Ejercicio Práctico 02 Power Point 2007**

Un profesor de Geografía con su par de Astronomía han decidido realizar conjuntamente una charla para sus alumnos de temas inherentes a sus respectivas materias. Por tal motivo se nos ha encargado la realización en PowerPoint de una presentación con diapositivas. Para esto debemos seguir las recomendaciones sugeridas.

Trabajar con las imágenes de la carpeta que el docente le indique. En todos los casos se deben respetar los tamaños y la disposición de los objetos así como las proporciones establecidas en cada una de las diapositivas. Todos los efectos especiales de texto agregados presentan fuente Arial Black de 36 Ptos y en negritas (varía el estilo y los colores establecidos para cada caso).

**1)** Luego de ingresar a la aplicación, en la vista Esquema, generar las siguientes diapositivas.

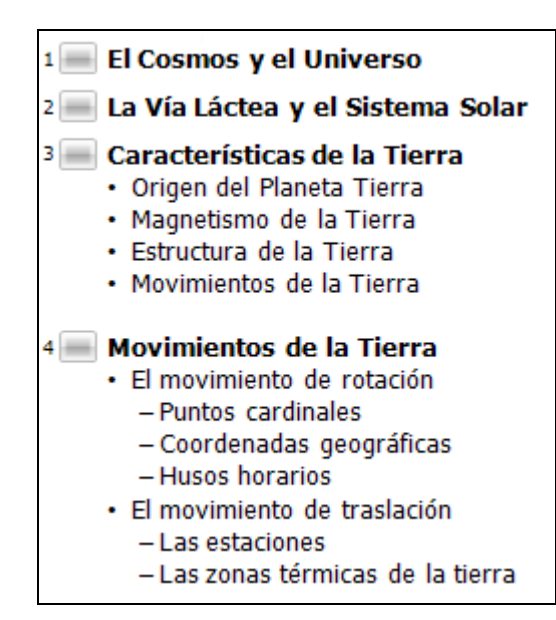

- **2)** Guardar la presentación actual con el nombre **Tierra** en su disquete (o memoria USB).
- **3)** En las tres primeras diapositivas de la presentación, agregar las imágenes según se indica a continuación, respetando la posición, la proporción y su tamaño. Las dos primeras poseen borde con línea de 4 ptos, tipo punteada de color rojo.

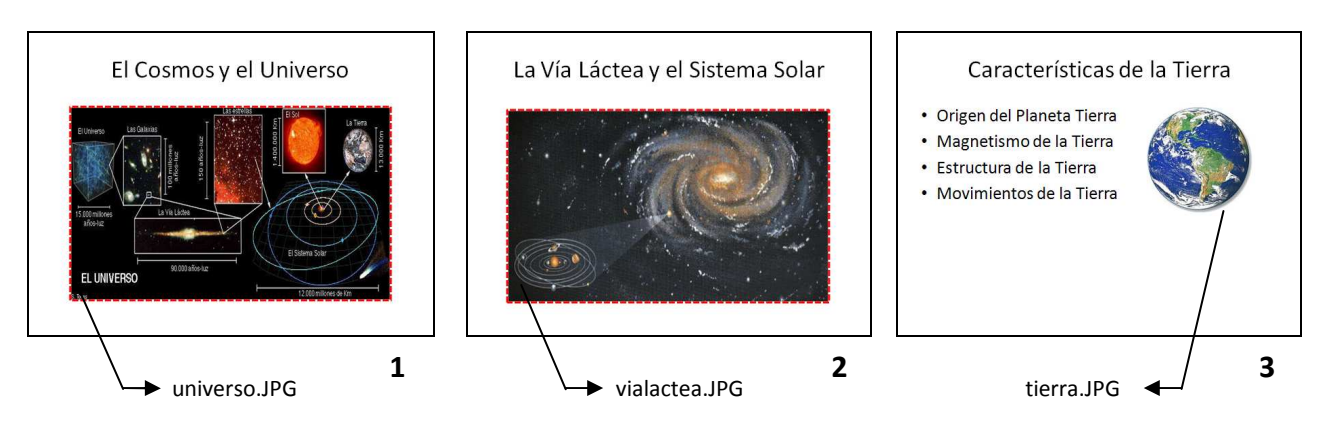

**4)** Las siguientes diapositivas desarrollan los puntos descriptos en la diapositiva 4. Estas presentan como título efectos especiales de texto WordArt con diferentes estilos y colores; además de incorporar las imágenes y objetos que se indican.

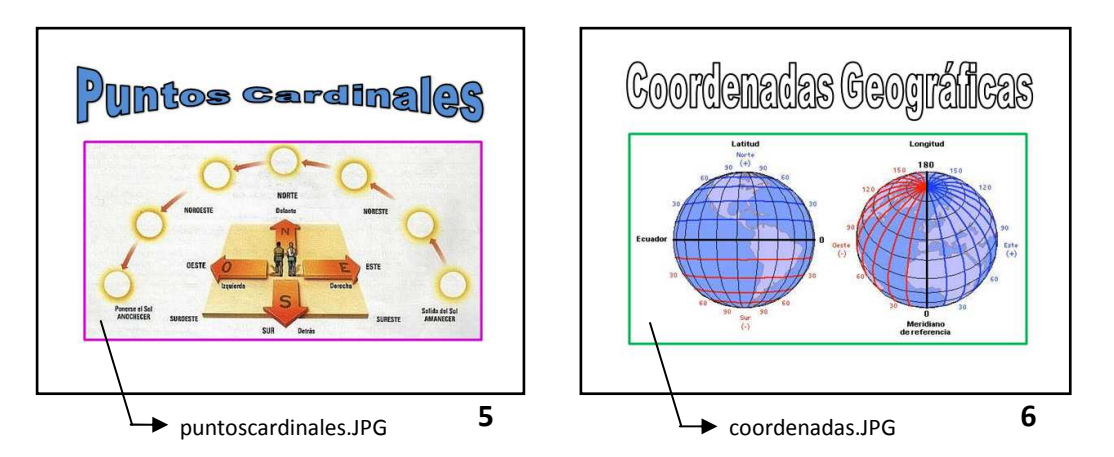

**5)** Las imágenes de las diapositivas 5 y 6 presentan borde con línea de 3 ptos, tipo continua, de color fucsia y verde respectivamente. El efecto de texto de la diapositiva 5 es azul, mientras que el de la diapositiva 6 es blanco, ambos con borde negro.

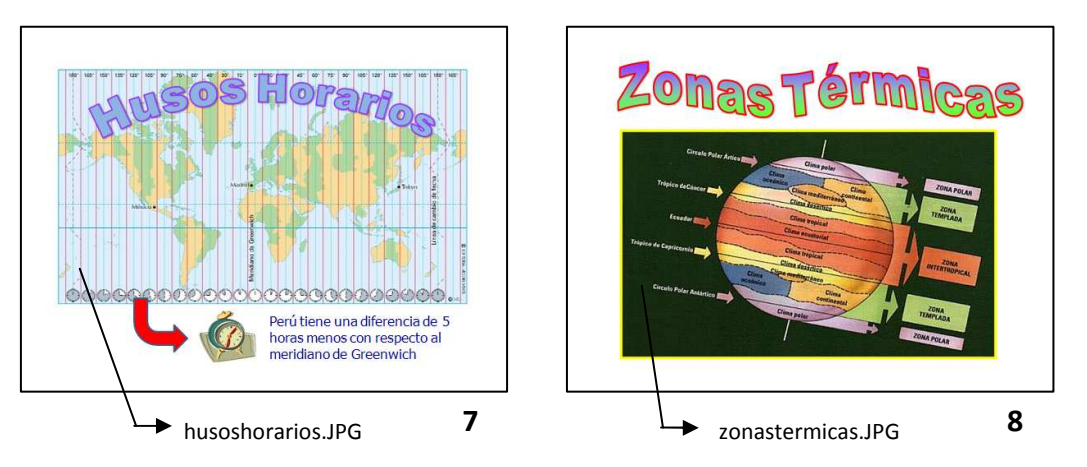

- **6)** En la diapositiva 7 se agregan los siguientes elementos:
	- a) Una autoforma tipo flecha de color rojo.
	- b) La imagen prediseñada reloj.
	- c) El texto "Perú tiene una diferencia de 5 horas menos con respecto al meridiano de Greenwich" a la derecha de la misma en fuente Tahoma 20 ptos y color azul.
	- d) Un efecto especial de texto color violeta con borde azul.
	- e) La imagen husoshorarios.jpg.
- **7)** En la diapositiva 8 se agregan:
	- a) Un efecto especial de texto con efecto de relleno degradado en colores verde y violeta con borde de color rojo.
- **8)** La diapositiva 9 presenta la imagen estaciones.gif. Para cada estación del año se deben agregar elipses con efecto de relleno con diferentes colores. Además se agrega el efecto especial de texto que se muestra y una flecha de bloque color de relleno celeste indicando la dirección de giro.
- **9)** Guardar la presentación actual con el nombre **LaTierrayELPERU** en su disquete

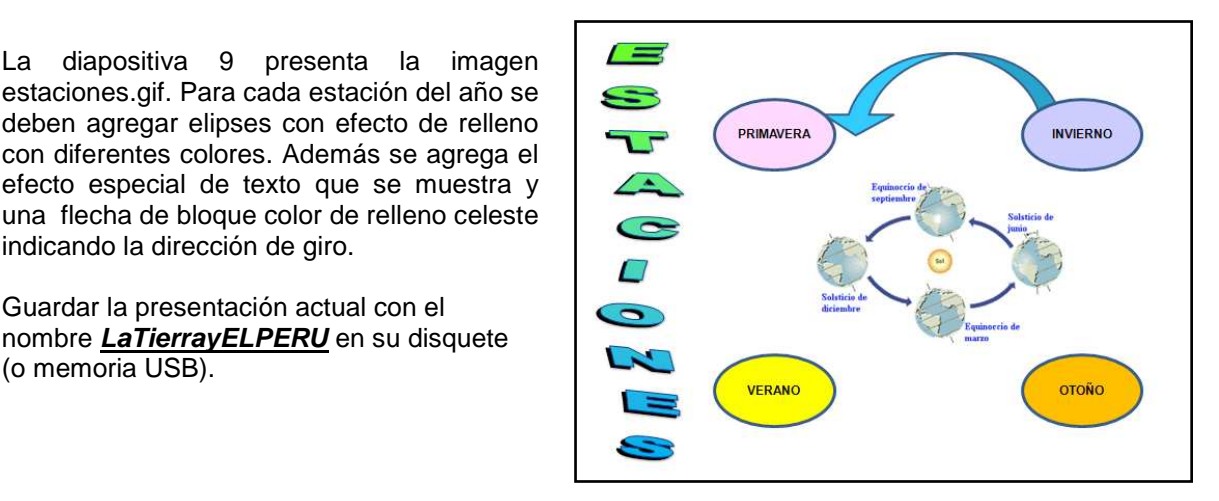